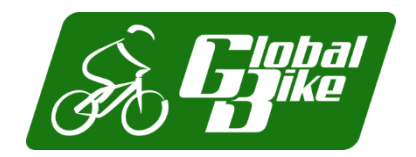

ī

# **S/4HANA Configuration Case Phase II – Scenario**

In this second phase, a basic procurement process is implemented in S/4HANA according to Global Bike specifications. Enterprise structures and business processes are set up in the SAP system, master data is loaded and the end-to-end process is tested.

#### **Product**

S/4HANA 2020 Global Bike

GUI 7.70

### **Level** Intermediate

Advanced

#### **Focus**

ERP Configuration Materials Management

#### **Authors**

Simha Magal Stefan Weidner

# **Version**

4.1

#### **Last Update** November 2023

# **SAP Universit Alliances**

#### **MOTIVATION**

After Global Bike has approved and kicked off the implementation project with phase I (financial accounting) the next process is procurement within the Materials Management module of S/4HANA.

Similar to phase I, conversations between GBI employees help you understand current issues in the organization and existing systems.

#### **PREREQUISITES**

It is highly recommended to have worked through phase 0 of the S/4HANA Configuration Case in order to relate the ERP implementation of Procurement to real tasks in GBI and their mapping to S/4HANA processes. It is also recommended to complete the Introduction to S/4HANA using Global Bike curriculum material for the MM module (chapter 5).

### **NOTES**

This case study uses the Global Bike data set which has been created for SAP UA global curricula exclusively.

#### **ACKNOWLEDGEMENT**

This case study was prepared with the assistance of student interns at the Seidman ERP program at Grand Valley State University and research assistants at SAP UCC Magdeburg.

### Step 1: Introduction to Global Bike Configuration Case

**Learning Objective** Understand objective and structure of ERP configuration case. **Time** 15 min

**Overall Case Objective** The ERP configuration case intends to develop a basic understanding of ERP implementation projects based on a comprehensive scenario in a fictitious mid-size company (Global Bike). Based on theoretical concepts taught in lectures, the case provides real-life conversations within and across Global Bike departments for students to identify and analyze problems in business processes in order to derive possible solutions. After the best solution has been selected, it is configured in the S/4HANA system.

**Overall Case Structure** As visualized in the graphic below, the introductory part (Phase 0) of the ERP Configuration Case is independent of any specific ERP solution and any functional module. It consists of a case study document and lecturer notes.

The subsequent phases focus on ERP configuration tasks for specific functional areas such as Financial Accounting, Procurement and Fulfillment. They are executed in a particular S/4HANA module like FI (Finance), MM (Materials Management) and SD (Sales and Distribution).

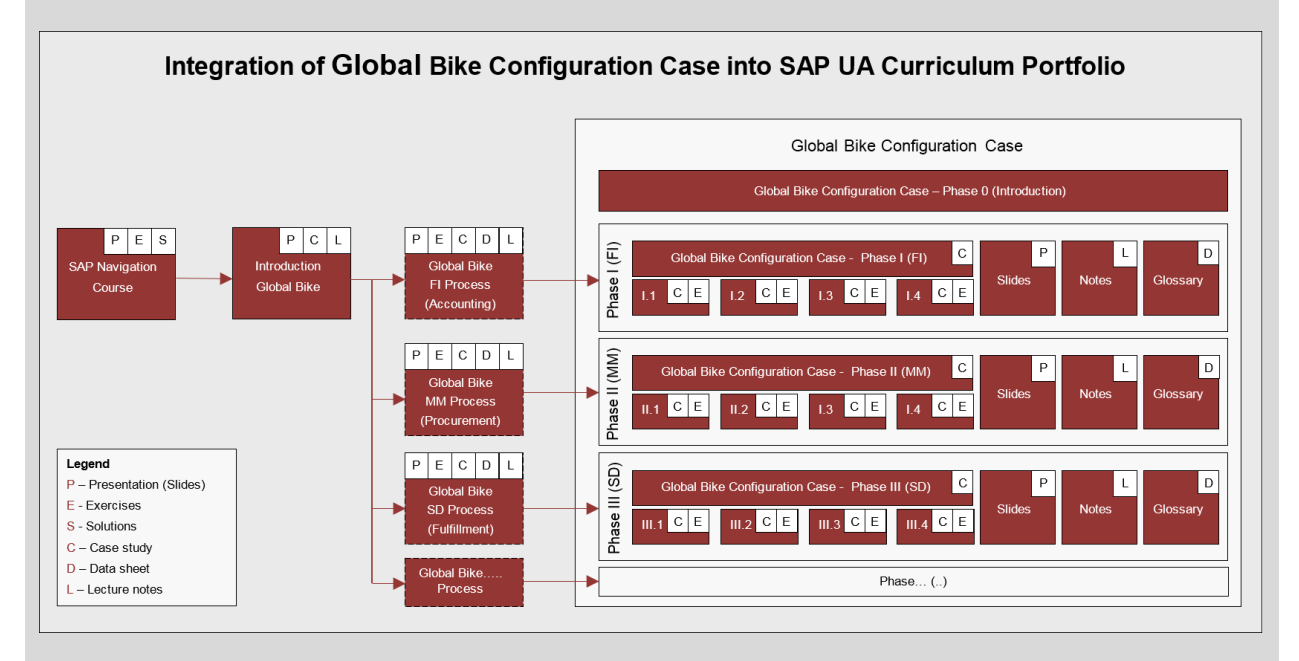

Other than Phase 0 for which no prerequisites are necessary before you start with the actual configuration phases, you should have had previous exposure to the S/4HANA system and ERP process execution (presentations, exercises and case studies), preferably using the Global Bike dataset.

All phases except the introduction follow the same structure (as shown in the detailed graphic below): phase-specific scenario (case study), handbook (exercises) and a glossary (data sheet) together with slides and lecturer notes.

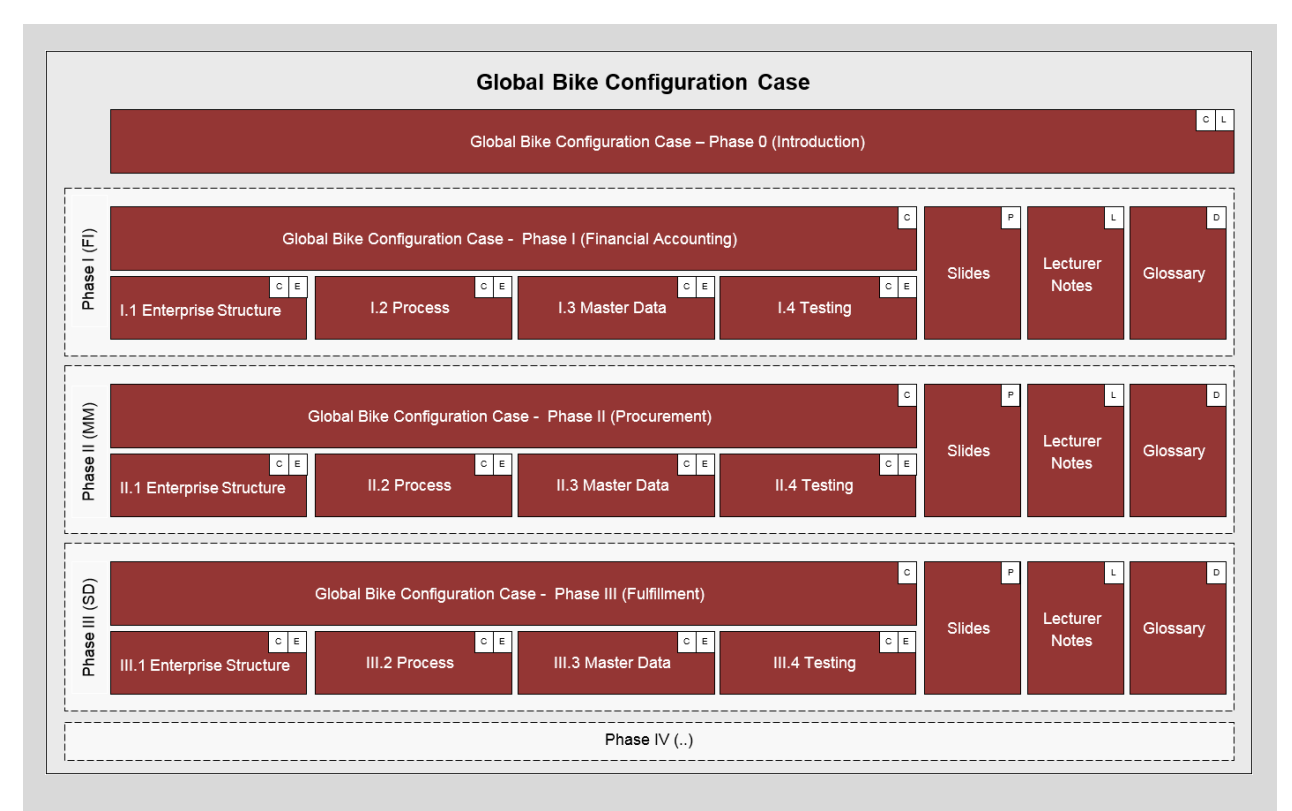

**Case Study Objective** Whether or not you already have previous ERP knowledge or practical experience, an introduction to the company's organizational structures as well as its business processes is necessary. Thus, it is recommended, but not mandatory to go through the introductory case study (Phase 0) which helps develop scenario analysis, critical thinking and project planning skills in the ERP implementation domain.

This second implementation case study (Phase II) starts with the basic implementation of Procurement in a S/4HANA system in order for you to understand the implications of purchase business activities. By doing so, you will acquire the following skills:

- ERP proficiency, e.g. **What** is a plant in an S/4HANA system?

- ERP configuration skills, e.g. **How to** create a new organizational unit in an S/4HANA system?

- Project-driven and scenario-based integration of tasks in complex environments, e.g. **Why** do we need to assign a plant to a company code in S/4HANA?

**Case Study Structure** This case study is structured in 5 steps as visualized below. Similar to phase I, it presents a realistic scenario between different Global Bike departments for which all issues, problems and a reference solution need to be found (Steps 2 to 4).

Similar to phase I, this case study provides a detailed description of how to implement units and a procurement process in the S/4HANA system. In order to help you understand different aspects and degrees of detail throughout the case study, three separate documents were created.

The *scenario* (this case study document) guides you through the overall learning process along realistic project steps (here steps 2 to 4). It refers to two other documents; the *handbook* and the *glossary*. The handbook consists of a sequence of interdependent tasks to configure the S/4HANA system, to add master data and to test the business process, in this case

 $\Box$ 

Procurement. In order to keep the scenario document lean, all common or technical definitions were compiled into one glossary document which can be used as a reference guide.

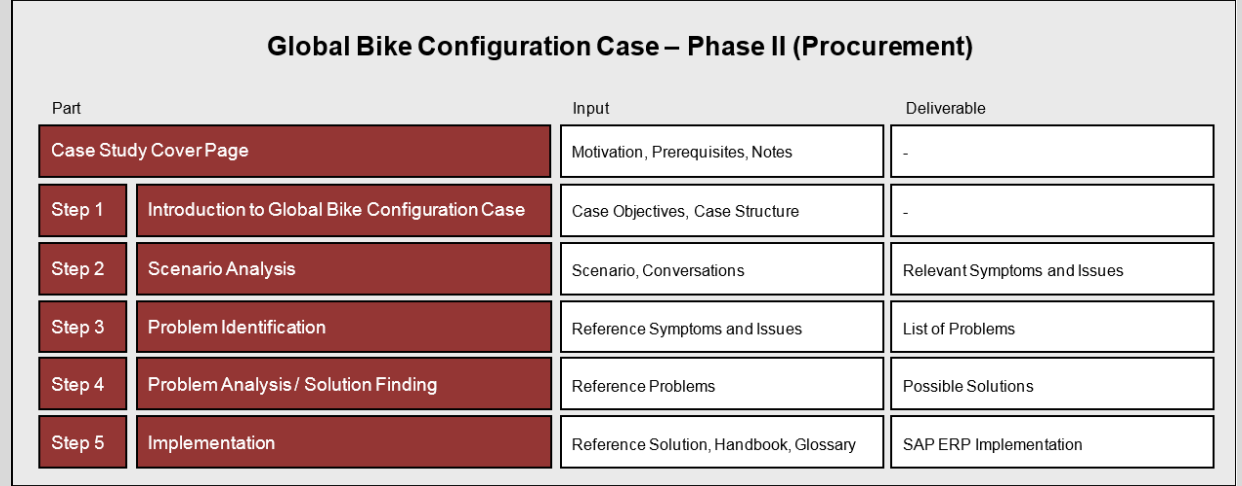

# Step 2: Scenario Analysis

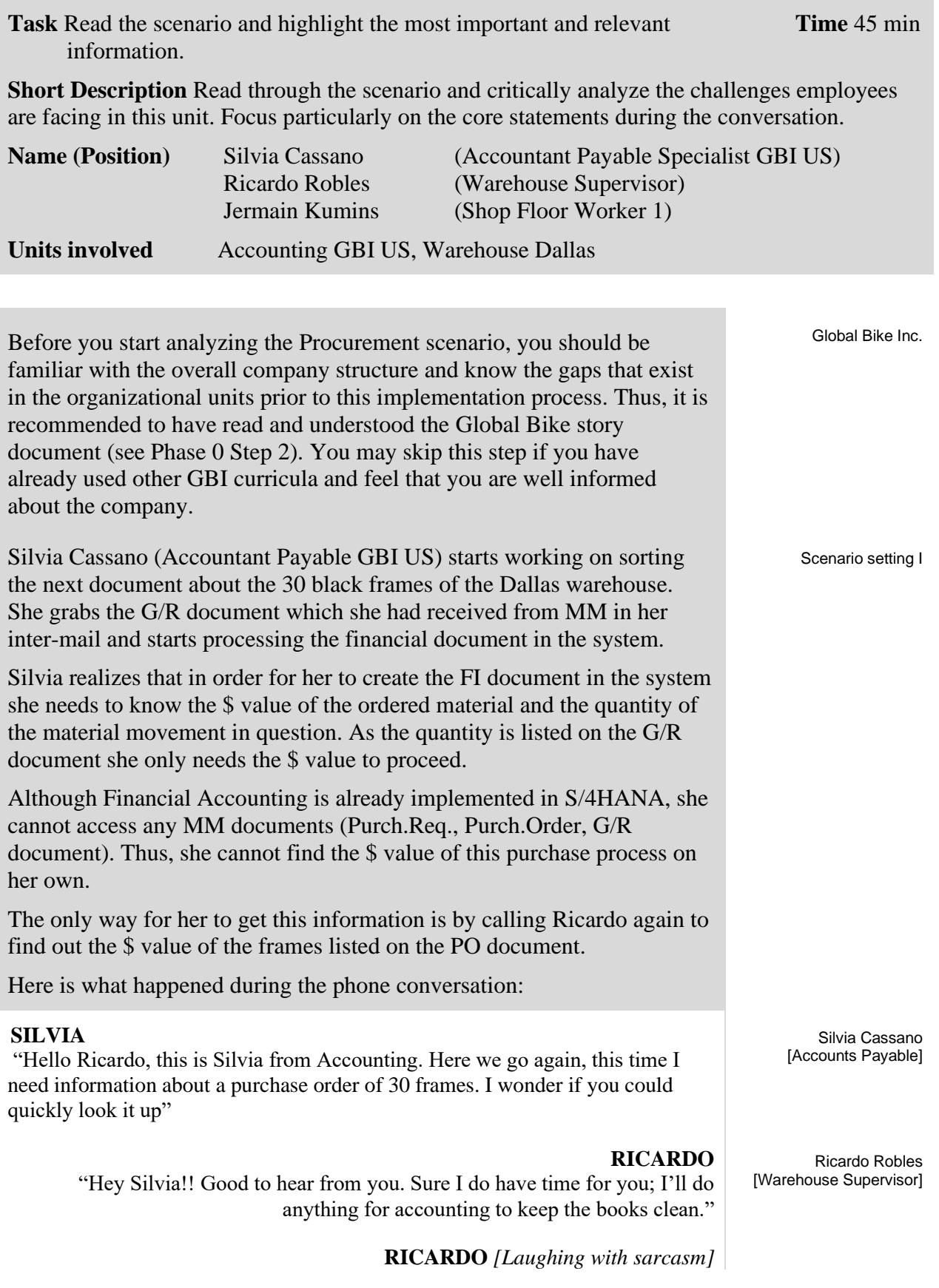

"Gimme the G/R number"  $[(\text{slang.}) \text{ gimme} = \text{give me}]$ 

**SILVIA** *[Rolling up her eyes and laughs in response out of courtesy]* "Great, thank you. Here is the number: 5-0-0-0-0-3-5-7-3"

#### **RICARDO**

"Okay. Got it. The system is taking its time, it is slow today. While we are waiting for the system to respond, I am wondering why you have to call me to get the purchase prices all the time. Aren't you the department dealing with \$ values! I am just the warehouse guy. Don't you have a system telling you my answers?"

#### **SILVIA**

"Good point! Unfortunately, I have no access to any work done on your end, with \$ amounts or not! For example; in this case purchasing of 30 black frames, I can only see the quantity on the G/R slip, but not the \$ value."

#### **RICARDO**

"Man oh man! So, that's why you are bugging me every time we purchase material, you need to find out the price of the goods purchased before you can pay the vendors; this is bizarre!"

#### **SILVIA**

"Yes, it is frustrating for both of us. Back in college, in basic accounting they had already taught us the synchronization of data across departments, so that I would see what you do."

#### **RICARDO**

"Whatever. I do not like to be watched, you know! In any case, if this implies you don't call me constantly; then, perhaps I like it. But, back to reality. Here we have a display. Ok, what do you need to know?"

#### **SILVIA**

"I need the \$ value for the 30 black bike frames received at Dallas Warehouse. How much is the value per frame?"

#### **RICARDO** *[staring at the computer screen]*

"Ok, the value of black bike frames, let's see. *[Mumbling to himself]* Where is the purchase order?"

Right in the middle of the phone conversation Ricardo gets distracted by Jermain. The warehouse just received new inventory of women's bike frames and Jermain needs to know from Ricardo where to put it.

#### **JERMAIN**

"Hey Rick, where do you want these women bike frames to go. Just got'em in."  $[(\text{slang.}) \text{ 'em} = \text{them}]$ 

Jermain Kumins [Shop floor worker]

#### **RICARDO**

"Hold on, Silvia. *[covering the receiver with his hand and yelling at Jermain]* Can't you see I am on the phone?"

#### **JERMAIN**

"Sorry boss, wondering where you want me to put these women bike frames we just got? Keep'em all or ship'em to production?"

#### **RICARDO**

"Hmm, women bike frames, I need to check in the system. Wait a second, Jermain. *[back to Silvia on the phone]* Hi Silvia, I have to put you on a quick hold while trying to get this information for you okay, just hold please." *[Ricardo puts the receiver down]*

Ricardo continues on the same screen. However, instead of putting in the black frames request he enters the material number of women frames to look up the purchase order for Jermain. The system displays the order for 30 women frames.

#### **RICARDO**

"Okay, Jermain, here is the order. These women frames can go to storage, 'cause they are for next week's assembly."

#### **JERMAIN**

"Okay, thanks Boss!"

Ricardo feels rushed to answer Silvia who has been on hold for a while. So he quickly navigates to the line item and reads the dollar value of the 30 frames. Then, he grabs the phone again to give her the information.

#### **RICARDO**

"Okay Silvia, thanks for holding; I have an answer for you and the value is \$90.00 per frame."

#### **SILVIA** *[writes the amount down]*

"No problem. I got some things done in between. Great thank you, I appreciate it. Have a good day. Bye."

#### **RICARDO**

"Bye bye now."

So Silvia goes on with her job and starts processing the financial document. She calculates \$90.00 x 30 bike frames and posts the financial document in the amount of \$2,700.00. She was happy and impressed that this time getting information from Ricardo went smooth.

A few days later Silvia receives an invoice from the supplier for the 30 black frames in the amount of \$6,000.00. She is shocked and surprised by the amount.

#### **SILVIA** *[talking out loud to herself]*

"Didn't I create the financial document for the 30 black frames in the amount of \$2,700.00? Where do I have it? *[she starts looking for the financial document]* Oh! Here it is." *[she starts comparing the invoice against the financial document and finds the discrepancy]*

#### **SILVIA** *[talking to herself]*

"See, it was in the amount of \$2,700.00, but this invoice is not! What the heck happened? I guess I have to call Ricardo again in this case."

Silvia grabs the phone and dials Ricardo's number.

#### **SILVIA**

"Hello Ricardo, this is Silvia from accounting; I need a minute of your time to go over the purchase of the 30 black frames again please."

#### **RICARDO**

"Hey Silvia, always happy and good to hear from Ya. What is it today?"  $[(\text{slang}) \; \text{Ya} = \text{you}]$ 

#### **SILVIA**

"Well, a couple of days ago I called you about the black frames and you quoted me a price of \$90.00 per frame. Today, I receive the invoice from the supplier and the total value of the invoice is \$6,000.00 which means, if I am doing the math right, the price per frame is \$200.00 and not 90.00. Why are they overcharging?"

#### **RICARDO**

"Well, let's look in the system and see what price our Purchasing agreed upon with the vendor. I am not involved in pricing. Hold on, let me check... Okay, black frames, right… system is slow again. Okay, here we go. The price is \$200.00 per frame. Yup, the supplier's invoice is right; each frame's value is \$200.00. Looks like you can go ahead and pay the invoice. Back at ya."

#### **SILVIA**

"No, we cannot go ahead. We have a discrepancy in the books. You told me on Monday the value per bike is \$90.00 and therefore I totaled the financial document for \$2,700. Now we have a \$6000 invoice; this is a \$3,300 difference! We are talking money here not peanuts."

#### **RICARDO** *[puzzled]*

"Well, I am clueless! I see \$200.00. Maybe you got it mixed up with another purchase order? "

#### **SILVIA**

"I am sure you said \$90.00 per frame. I don't make mistakes."

#### **RICARDO**

"Well, we only purchase three types of frames: Men's, women's and touring bike frames. If I am not mistaken, touring frames were always around the \$200 range. Only the off-road frames are cheaper."

#### **SILVIA**

"I don't know! These mix-up's always happen. Why can't we all see the same data in one place? If I could just look up the purchase orders myself then I would not need to call you on things that you did not put into the system yourself."

### Step 3: Problem Identification

**Task** Revisit the reference symptoms/issues and condense them to the problems **Time** 30 min specific to this case.

**Short Description** You (in the role Mona Falco) need to come to a clear understanding of the most relevant symptoms in Procurement in order to identify the causes and underlying problems including the issue of invoice discrepancy.

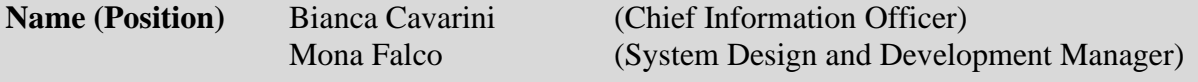

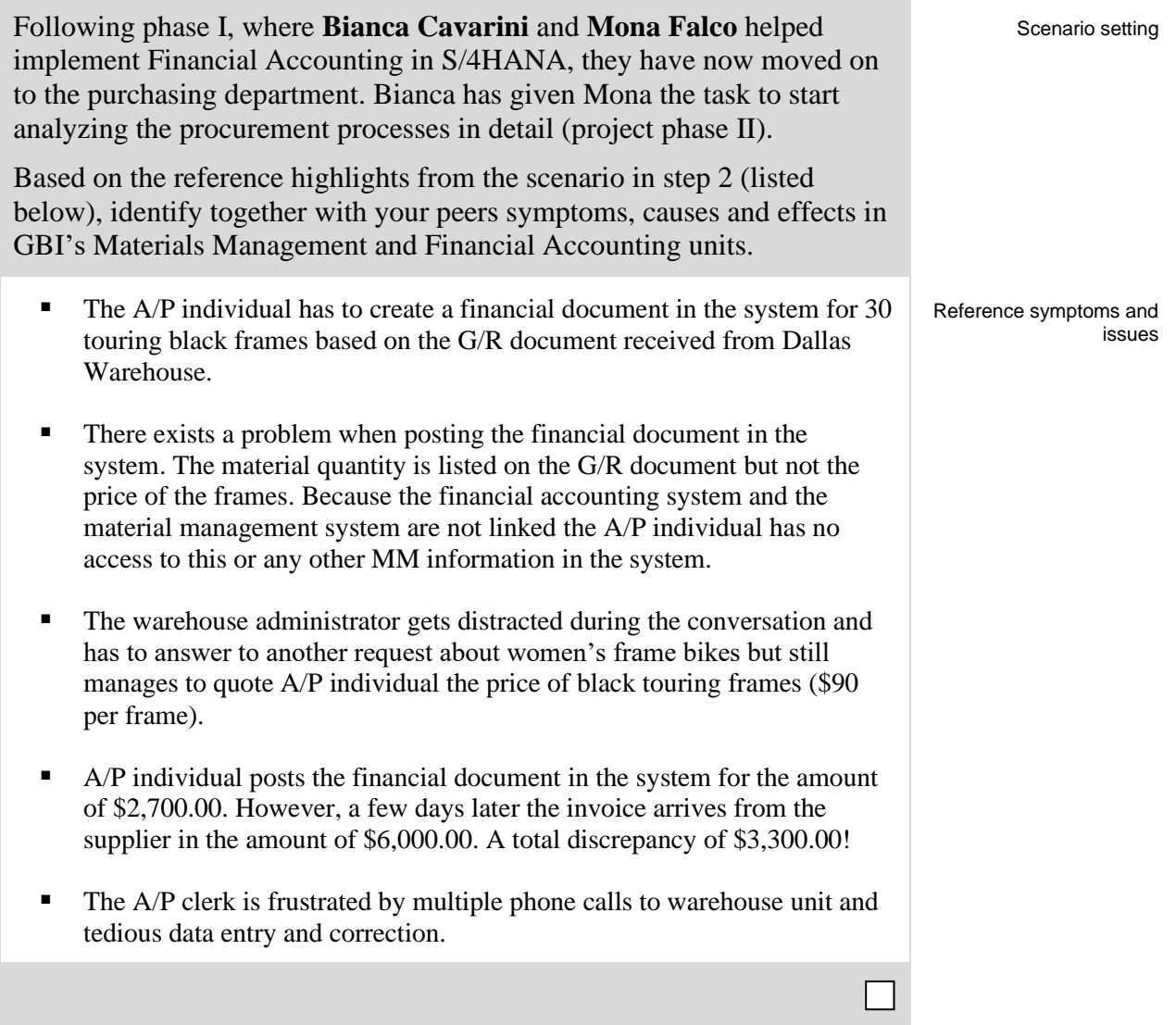

# Step 4: Problem Analysis / Solution Finding

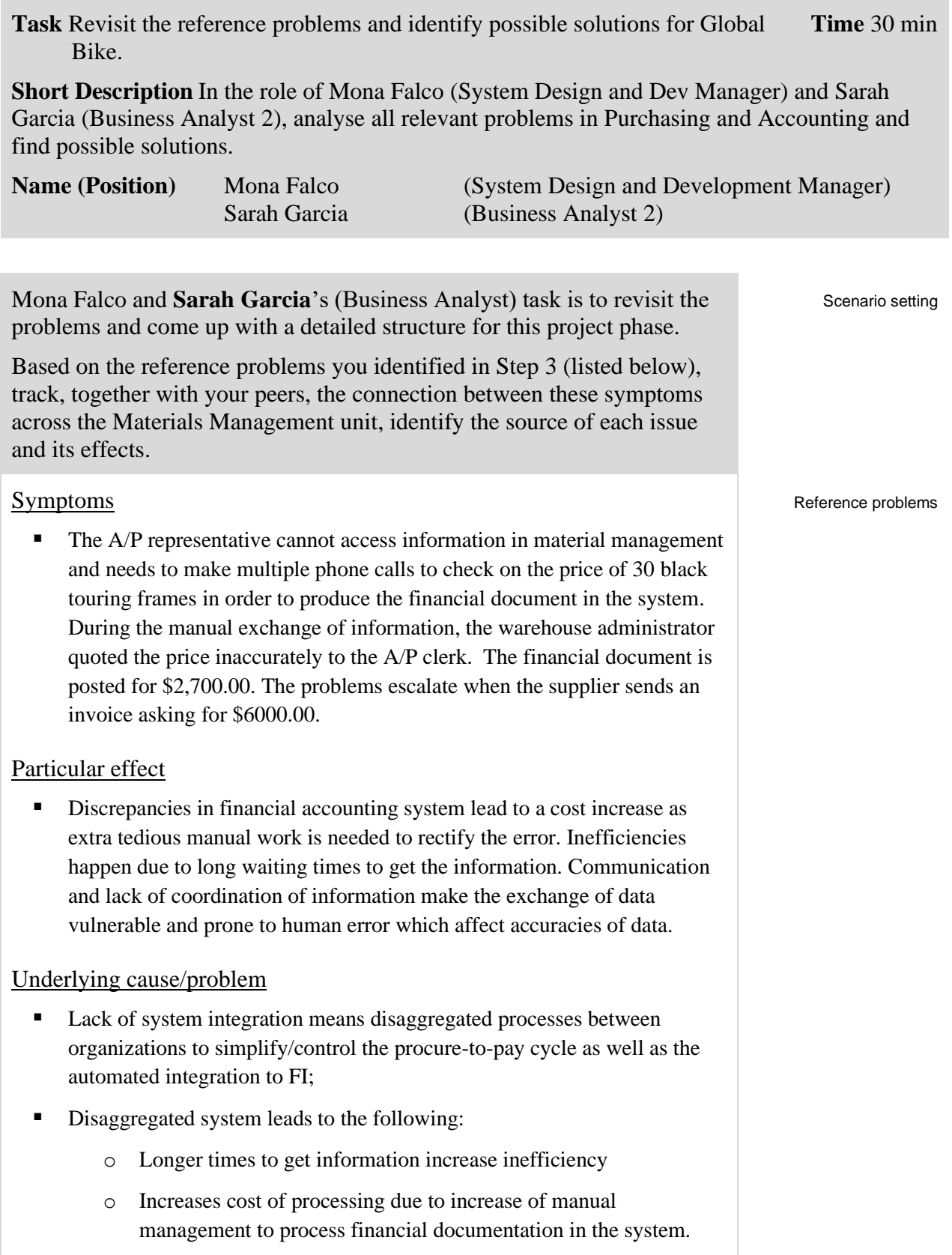

o Hinders transparency of data across organizational units where applicable

#### Corporate effect

- Lack of org. unit and management integration/communication leads to
	- o Ineffectiveness
	- o Cost increase
	- o Double effort in data entry and manual correction of documents
	- o No real-time visibility and transparency of data
- Ineffective work procedures induce hidden costs due to increased processing cycle time on both operational and managerial level, e.g. higher personnel cost etc.
- Isolation of data (processing) results in overall incorrect/unreliable data which may lead to incompetent decisions eventually affecting cash flow negatively.
- Incorrect/unreliable data prevents interpretation to meaningful information
- Without meaningful information on past/present business transactions no accurate forecasting is possible

Scenario setting

Handbook

**G** for Glossary

Reference solution

### Step 5: Implementation Phase II

**Task** Revisit the reference solution and come up with a concrete implementation **Time** 10 min plan.

**Short Description** Mona Falco and Sarah Garcia are called upon to define the scope of implementing S/4HANA for Purchasing at Global Bike. Therefore, in this phase they need to structure the project by defining steps and milestones.

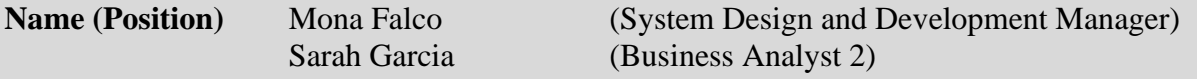

After the Global Bike executive board has selected the S/4HANA solution and after Financial Accounting has been implemented successfully in Phase I the Procurement module was chosen as the next project. As for the first project, the US company is set up first (with Germany following later).

Based on the results of steps 2 to 4 and the reference solution (find below) this document presents the detailed project scenario. It offers links to the *handbook* with particular configuration steps in the S/4HANA system. Although optional, it is highly recommended to do these exercises to gain hands-on work experience in a live system. Please refer to the *glossary* for detailed definitions of terms that are frequently used in this case study.

#### Overall solution

The benefits of implementing an ERP system for Procurement are:

- o Increase efficiency by streamlining and partially/fully automating end-to-end procurement process from purchase requisition and ending with a ready-to pay invoice.
- o Save time because it enables suppliers to submit their invoices directly to the unit responsible for invoice verification.
- o Seamlessly integrate between purchasing and accounting units, here: verification and payment of vendor invoice.
- o Increase transparency by monitoring the process cycle in real-time and hence improve communication between departments.
- o Make informed decisions and produce more reliable forecasts based on one integrated reliable data source (realize saving opportunities, reduce cost of inventory etc.).

This partial ERP implementation will be configured in the below order.

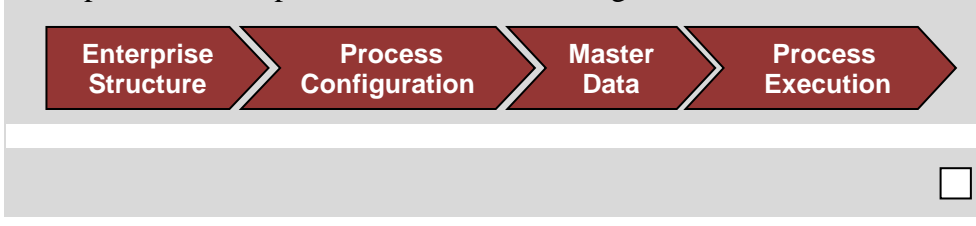

Project structure

### Phase 2.1 – Enterprise Structure

**Task** Define the Global Bike enterprise structure for Materials Management and **Time** 30 min prepare its configuration in the S/4HANA system.

**Short Description** Review Global Bike's organizational structure and identify all relevant organizational units in Procurement. Then, map them to the organizational units in S/4HANA.

**Name (Position)** Mona Falco (System Design and Development Manager) Sarah Garcia (Business Analyst 2)

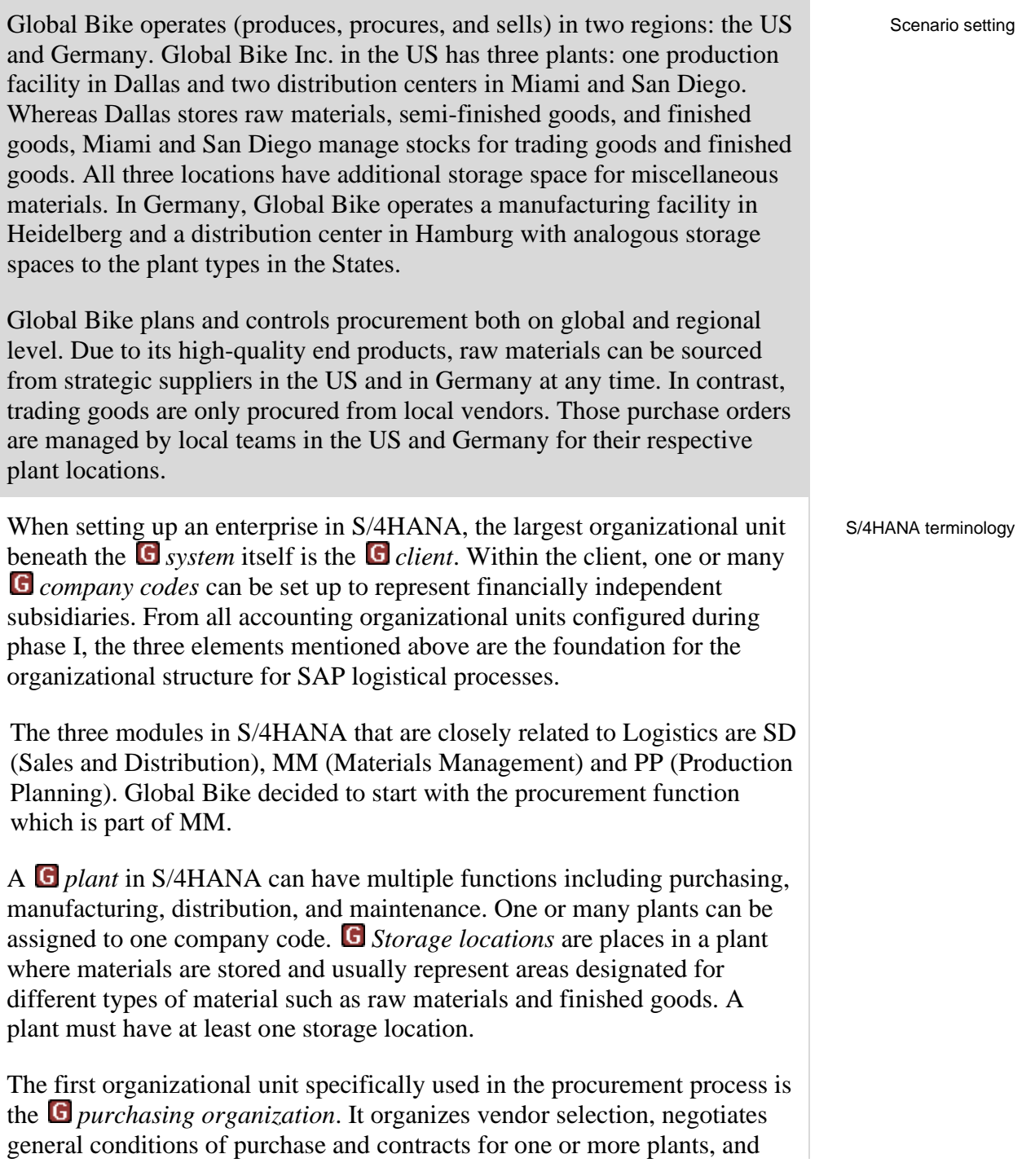

determines pricing conditions. In the S/4HANA system, there exist three types of purchasing organizations:

- Enterprise-Level (assigned to plant)
- Company-Level (assigned to plant and one company code)
- Plant-Level (assigned to plant and its company code)

A *purchasing group* represents a buyer or a group of buyers. As it is not assigned to any purchasing organization, it is only relevant for purchasing statistics and reporting.

After Mona and Sarah analyzed and modeled Global Bike's organizational structure and made themselves familiar with the SAP terminology, they are now in the process of linking both worlds in order to start the integration process. Again, for this part of the implementation project Mona and Sarah were asked to focus on the US region.

The client that was set up in phase I represents the Global Bike enterprise. Company code US00 links all business transactions (e.g. purchase orders in this context) to financial accounting and is, for that reason, often mentioned in organizational charts for materials management as well.

For their operations, Global Bike would need to implement a total of five global locations in the SAP system. Because the project focus lies on the US exclusively, plants need to be created for Dallas, Miami, and San Diego only. Storage locations will be implemented according to Mona's and Sarah's list. One global purchasing organization (for raw materials) and two regional ones (for trading goods) with their respective purchasing groups will be defined in the new system.

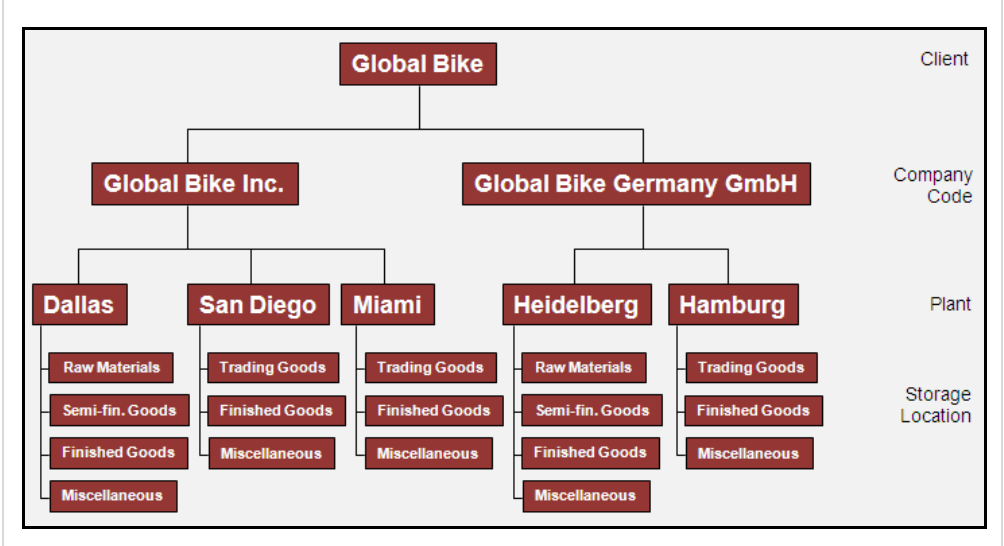

Next, all organizational units identified above (including the procurementspecific organizational elements) are integrated in one model. In addition, each unit is given an alphanumerical ID.

As you can see all numbers for logistics units in the SAP system (except for client and purchasing group) have four unique characters. The first two Linking Global Bike to SAP terminology

GBI organizational chart Logistics characters are always mnemonic and describe the unit, e.g. GL for global. The last two digits are used for numbering purposes (not in this document).

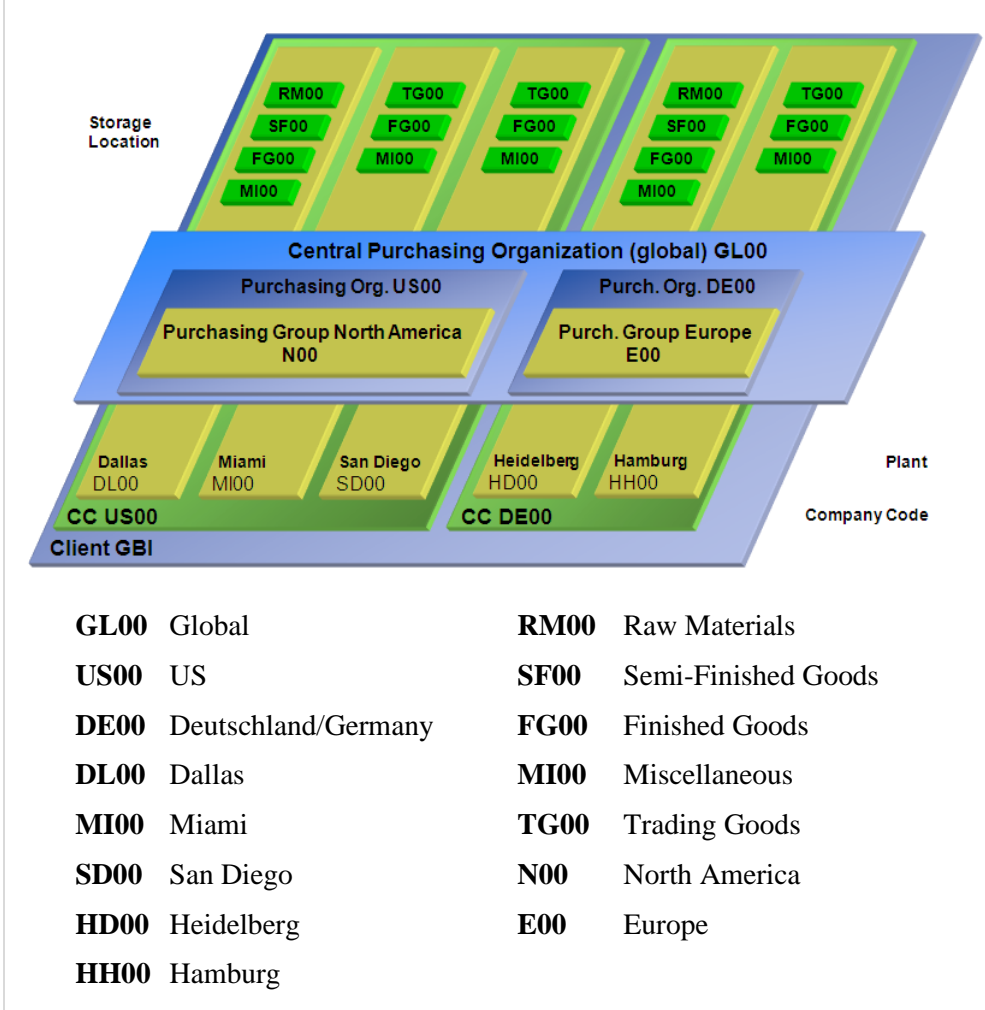

Organizational chart S/4HANA Global Bike Logistics

Legend

As displayed in the graphic above the client forms the framework for all other Global Bike organizational units. According to the GBI story and the results of the phase I sub-project (Financial Accounting), company codes are defined for financially independent units in the US and in Germany. From the logistics perspective, all five plants as well as their respective storage location types have been added to the chart. For procurement operations, one global and two regional purchasing organzations together with their purchasing groups were identified.

Now that Sarah Garcia has recorded the organizational structure for GBI's procurement department and mapped it to SAP terminology, she presents the results in her next meeting with the external consulting team. The SAP Logistics consultant approves the blueprint after verification. Now, the first configuration steps are agreed upon and can be executed in the S/4HANA system.

**[Optional]** If you have access to an S/4HANA system with the Global Bike dataset you may now ask your instructor for login details, open the handbook and go through the tasks listed below.

- Introduction Phase II Procurement
- General Notes and Cautions

Handbook [Time: 70 min]

 $\Box$ 

- Phase II.1 Enterprise Structure
- Tasks II.1.1 to II.1.4 (Definition)
- Tasks II.1.5 to II.1.8 (Assignment)

# Phase 2.2 – Process Configuration

a na

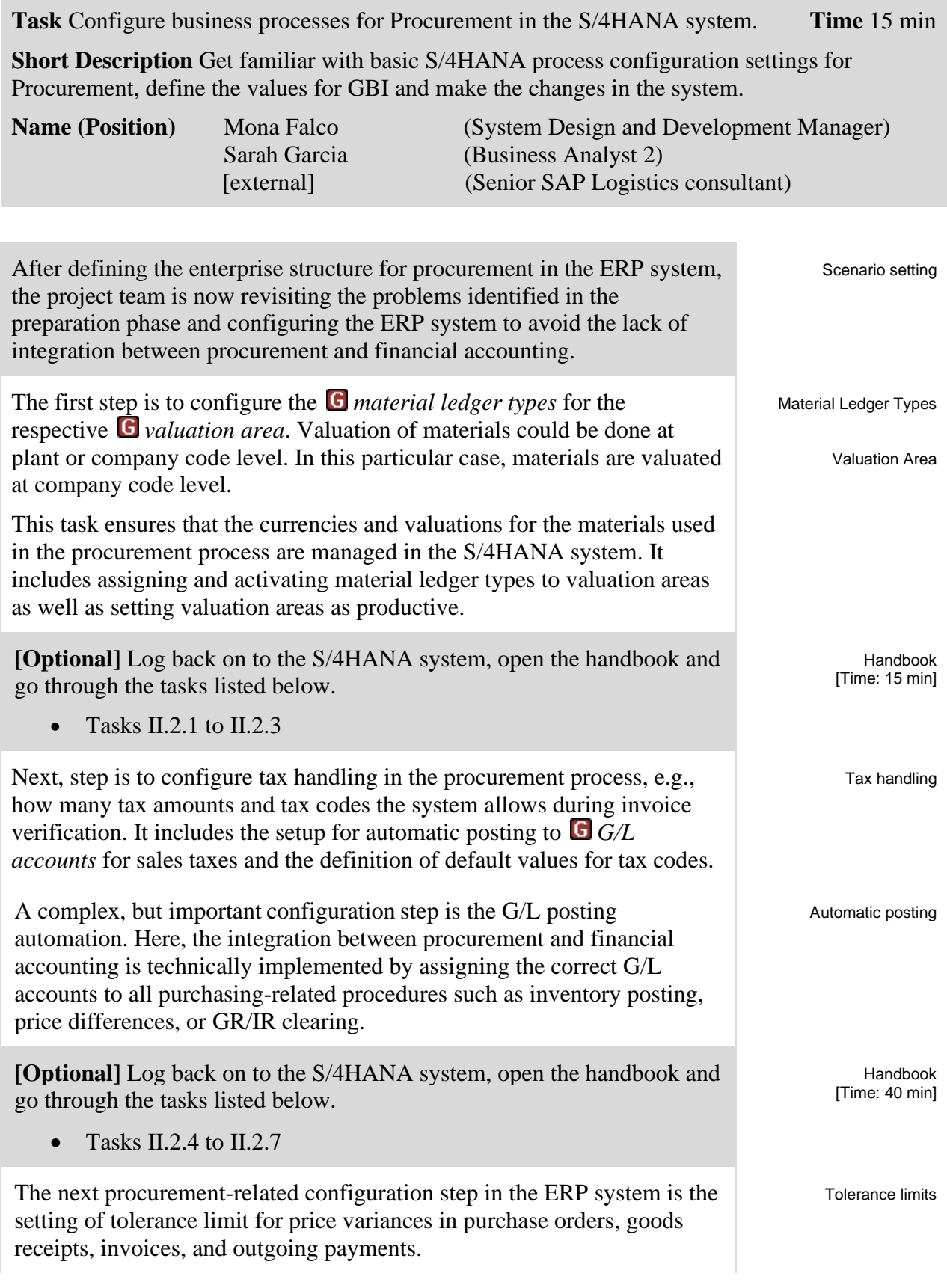

### CASE STUDY

 $\Box$ 

**[Optional]** In the S/4HANA system, go through the tasks listed below. • Tasks II.2.8 to II.2.11 Handbook [Time: 30 min] The last three tasks are related to defining default values for inventory, plants and *material types* in order to optimize data entry by end users. **[Optional]** In the S/4HANA system, go through the tasks listed below. • Tasks II.2.12 to II.2.14 Handbook [Time: 35 min]

#### Phase 2.3 – Master Data **Service Service**

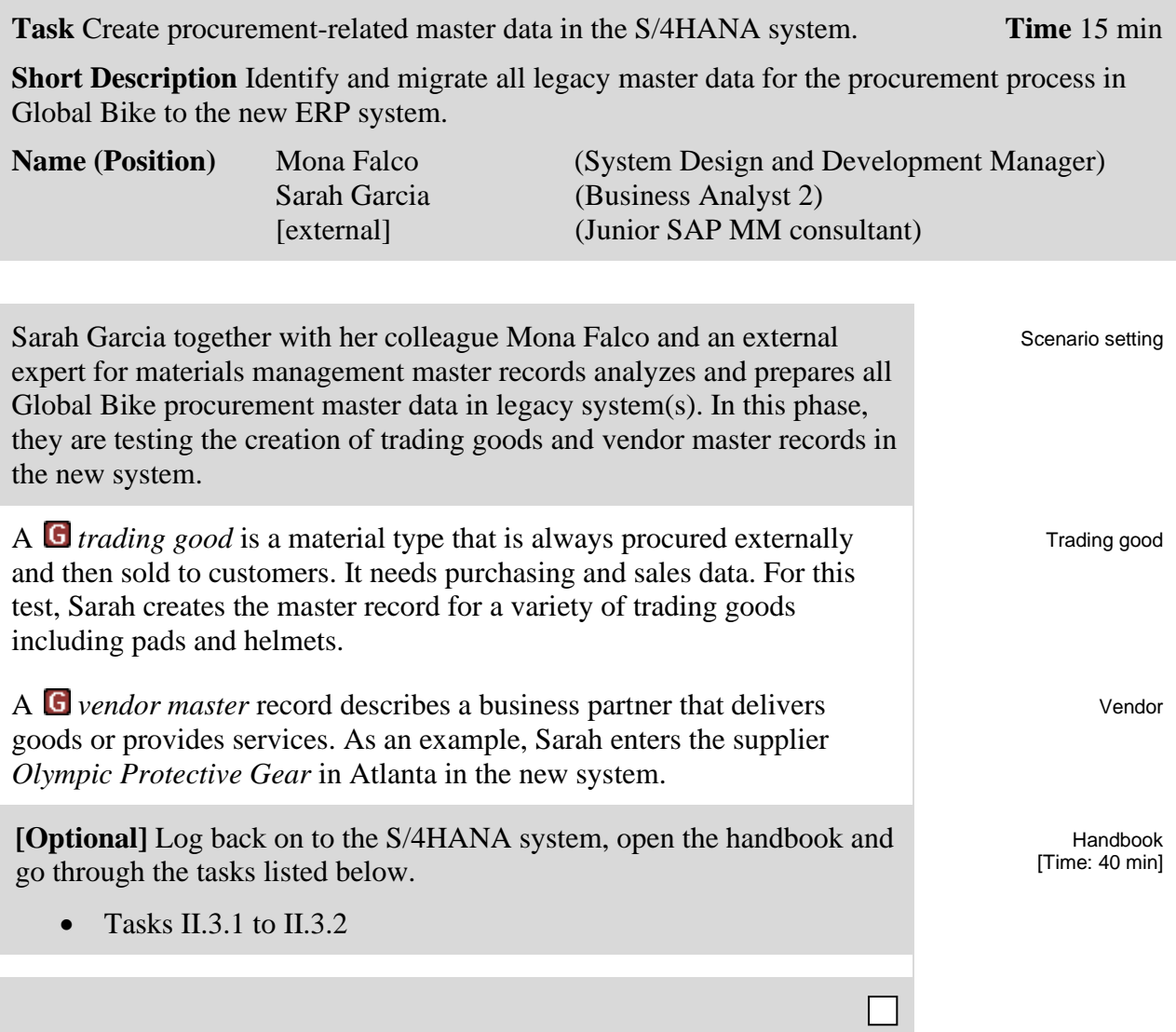

# Phase 2.4 – Process Execution

**Service Service** 

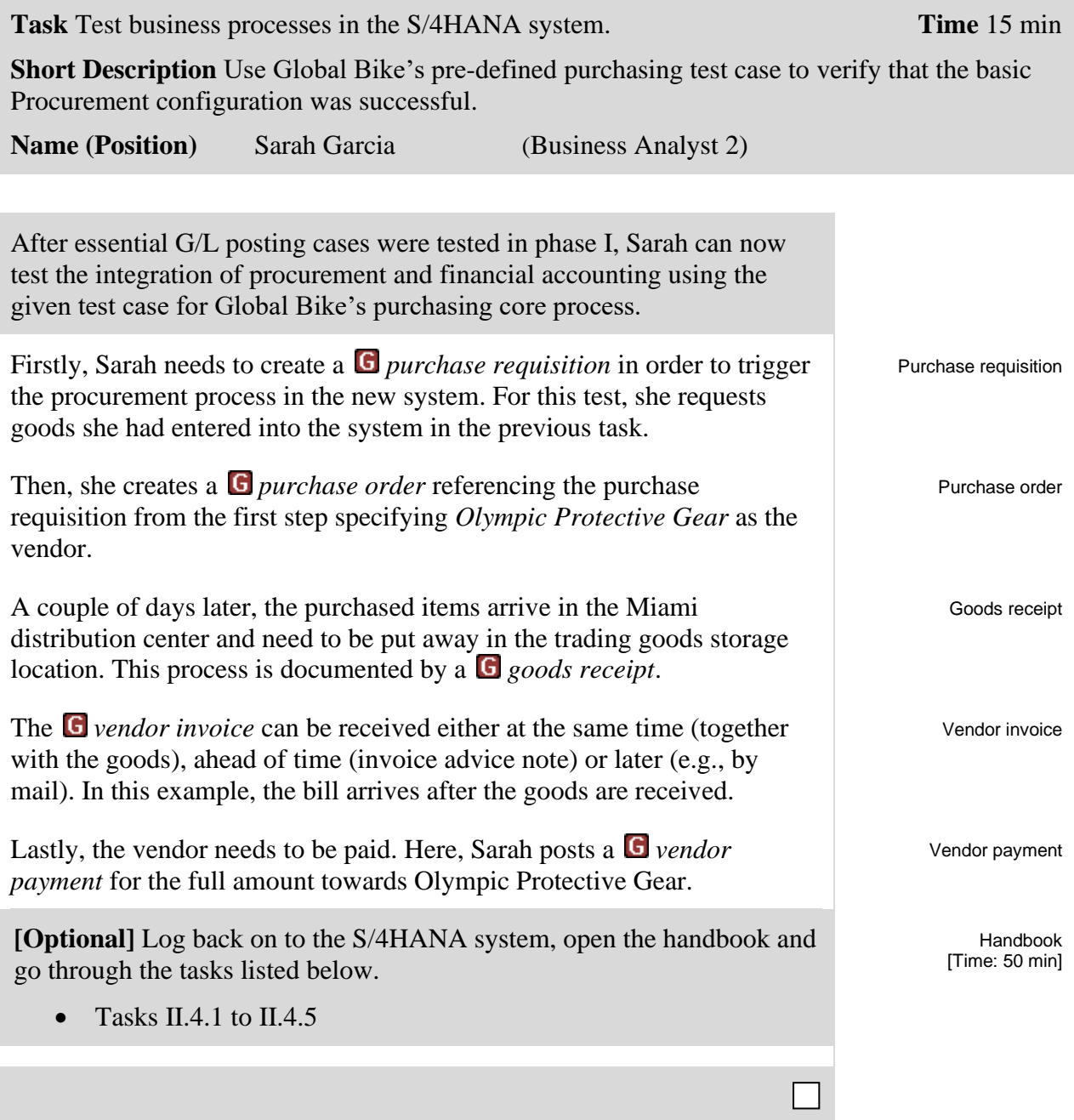